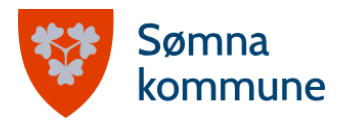

## **Ofte stilte spørsmål om SpeedAdmin**

Dette dokumentet inneholder ofte stilte spørsmål om SpeedAdmin-portalen. SpeedAdmin er Sømna kommunale kulturskoles verktøy for administrasjon. Spørsmålene har kommet inn gjennom Kulturskoletreffet for foresatte (september 2023), eller gjennom henvendelser direkte til lærere og rektor. Har du andre spørsmål om SpeedAdmin kan disse sendes til kulturskolelærer Malin Tønder, malin.tonder@somna.kommune.no.

## **Kan man sende melding til lærer gjennom SpeedAdmin-portalen?**

Nei, man kan ikke sende melding i selve SpeedAdmin-portalen. Man kan se kontaktinfo til lærer, og bruker man SpeedAdmin-appen for mobil, kan man trykke på ringe- eller meldingssymbolet inne i lærers kontaktinfo for å ta kontakt. SpeedAdmin sender deg da til din mobils ringe- eller SMS-funksjon.

#### **Kan man svare på e-poster og SMS?**

E-poster du får tilsendt fra oss gjennom SpeedAdmin kan besvares, og ditt svar blir da videresendt til lærers e-post. Hvis du har mottatt SMS fra avsenderen "Kulturskole" vil det stå i meldingen at den ikke kan besvares. Vil du sende SMS til lærer finner du lærers kontaktinfo inne i SpeedAdmin.

## **Kan jeg bli satt opp som foresatt 2 på mitt barn?**

Det er i utgangspunktet foresatt 1 som skal legge deg til som foresatt 2. Dette gjøres i SpeedAdmin-portalen. Ta kontakt med ditt barns lærer hvis du har spørsmål.

## **Hvor kan jeg se fravær?**

Ta kontakt med lærer for å se fravær for din elev. Vi fører fravær direkte i SpeedAdmin-portalen, og skiller mellom meldt og ikke-meldt fravær. Ved ikke-meldt fravær utover 3 ganger vil din elev kunne miste sin plass på tilbudet.

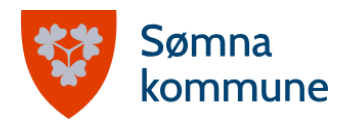

#### **Hvordan får jeg oversikt over alle tilbud mine barn er med på?**

Det finnes dessverre ingen funksjon i SpeedAdmin hvor man kan se én felles timeplan for flere elever i husstanden. Du kan, gjennom å bytte mellom dine elever, se hver enkel elevs tilbud.

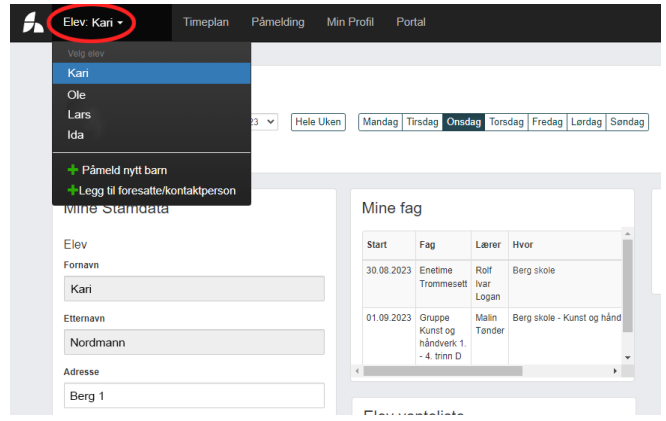

Bildet viser knappen hvor du kan bytte mellom elever.

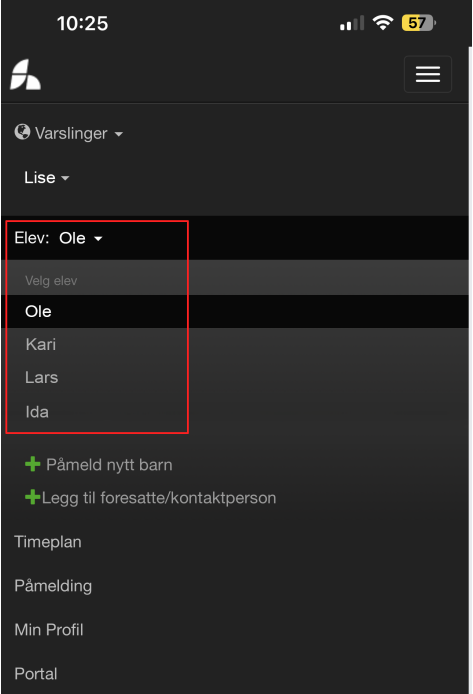

Slik ser det ut inne i SpeedAdmin på mobil.

# **Annet som er kjekt å vite om SpeedAdmin**

## **Hvordan melder jeg mitt barn ut av et kulturskoletilbud?**

Når du er logget inn i SpeedAdmin, trykker du på Utmelding-knappen i menyen oppe til venstre på siden. På mobil trykker du på menyen oppe i høyre hjørne, og deretter på Utmelding-knappen i listen som dukker opp. Du huker deretter av tilbudet/tilbudene du ønsker å melde eleven av, og trykker på "Send utmelding".